#### **Payroll User Group Meeting**

March 7, 2019

**Presented by** 

#### **Retirement Redesign Project & State Payroll Services**

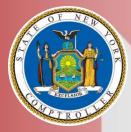

Office of the New York State Comptroller Thomas P. DiNapoli New York State & Local Retirement System Colleen C. Gardner, Executive Deputy Comptroller

## **Today's Agenda**

- What is changing regarding Enrollment & Reporting?
- How will these changes impact what I do for Retirement and in PayServ today?
- Key Dates / Activities
- Will I need access to Retirement Online?
- What's Next?

### Why are we here today?

- NYSLRS is rolling out a brand new Information system for their internal staff, their members, employers, and other stakeholders
- This is a joint NYSLRS & State Payroll presentation/webinar to show how *Retirement Online* is changing the way agencies conduct business with the retirement system through:
  - Automated & manual online member enrollment
  - Access to reported data and contribution rates
  - Loans and service credit payments starts, stops, and changes
  - Job changes reported
  - Establishing employer contacts to support delegated security provisioning
  - Real time notifications and access to documents

# WHAT IS CHANGING IN ENROLLMENT & REPORTING?

### **Member Enrollment after Cutover**

 State agencies complete job transactions in PayServ per usual

Step 2

Step 1

• State payroll reports all new hires and transfers in Company NYS who are not enrolled in a different retirement system

Step 3

Step 4

Step 5

- NYSLRS automatically enrolls all new mandatory members
- NYSLRS sends registration information for all enrolled members to State Payroll

 State Payroll updates the Retirement Plan Panel in PayServ with the information provided from NYSLRS

#### **Member Enrollment after Cutover**

- PayServ will provide data for a broader group of employees
- NYSLRS evaluates if a person is 'Mandatory' and processes enrollment automatically
- Enrollment information returned to PayServ
- Agencies can enroll a member through Retirement Online (e.g. Optional Members)
- View Registration Number, Tier, and Contribution Rate
- Retirees and VDC eligible employees will not be automatically enrolled in NYSLRS

#### **Member Enrollment after Cutover**

- Users can also select the 'Access Enrollment Dashboard' link from *Retirement Online* for **optional members**
- Enter employer information and employee details
- MUST upload an optional member form (or submit paper form)
- After submission, registration information is generated and provided on-screen
- Notifications to employer, Welcome Packets to Members, including Retirement Online info and Bene Forms
- Self-Paced and Hands-on Training available now

### **VDC Enrollment**

- Voluntary Defined Contributions (VDC) indicator is set by PayServ
- The employee will not be automatically enrolled
- NYSLRS enrollment staff will either reach out to agencies (or check PayServ) to determine if the employee has opted for VDC or needs to be enrolled

#### **State Agency Access to Reported Data**

- Report Summary View the details of the reports submitted by State Payroll on behalf of your agency
- New Hire Summary View the details of those employees who are enrolled through the State Payroll Job File
- Member Contribution Rates View information such as Employment Instance, Tier, Contribution Rate, and Date of Membership for your members
- Employee Report History View detailed historical information on the days, earnings, and contributions reported by your agency for your members
- Improper Withholdings View details regarding excess withholdings for Member Contributions, Loans, and Service Credit Purchases (pre-tax and post-tax refunds sent to PayServ)

### **State Payroll Reporting Files for Release 2**

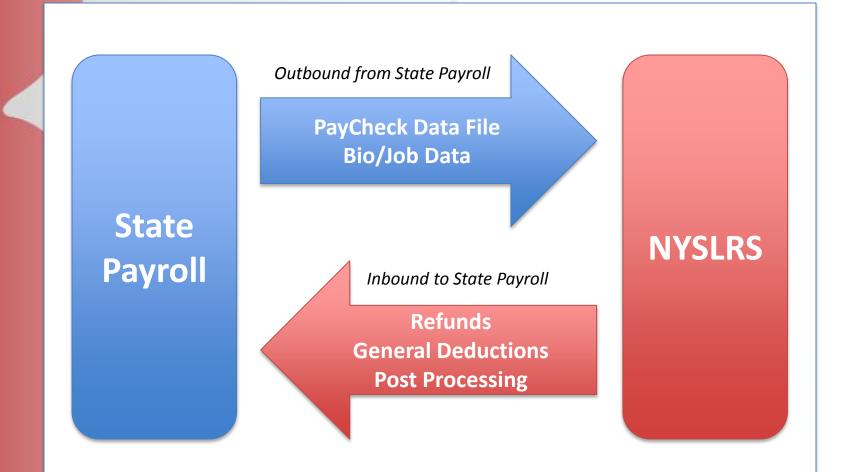

# HOW WILL THESE CHANGES IMPACT WHAT I DO IN PAYSERV TODAY?

#### Inputs State Payroll Needs for Hires (SSN, DOB, Retired Indicator)

| ( | Pay Se               | erv - The NYS Payroll S    | system      |             |              |                  |                   |
|---|----------------------|----------------------------|-------------|-------------|--------------|------------------|-------------------|
| F | avorites Main Menu   | > Workforce Administration | > Person    | al Informat | ion > Modify | a Person 🧕       |                   |
|   | Biographical Details | Contact Information Reg    | gional      |             |              |                  |                   |
|   | SMITH, JOHN          |                            |             |             | Person ID:   | N01XXXXXXX       |                   |
|   | Name                 |                            |             |             | Fin          | d View All First | t 🗹 1 of 1 🕨 Last |
|   | Effective Date:      | 01/01/1998                 |             |             |              |                  | + -               |
|   | Format Type:         | English                    |             |             |              |                  |                   |
|   | Display Name:        | JOHN SMITH                 |             |             | View Name    | ļ                |                   |
|   | Biographic Informa   | ition                      |             |             |              |                  |                   |
|   | Date of Birth:       | 10/06/1948                 | <b>3</b> 69 | Years       | 2 Months     |                  |                   |
|   | Birti                | New York                   | Reti        | ree         | Indic        | ator             |                   |
|   | FAS Code             |                            |             | Pr          | ior SSN      | First 🚺 1        | l of 1 🗈 Last     |
|   | New York Retir       | ee Indicator               |             |             |              |                  |                   |
|   | Waive Data Pro       | otection                   |             |             |              |                  |                   |
|   |                      |                            |             |             |              |                  |                   |

#### **Inputs State Payroll Needs from Employers**

|      |      |          | - |    |  |
|------|------|----------|---|----|--|
|      | no n | <u> </u> |   |    |  |
| Reti |      |          |   | еu |  |

#### **Retirement Plans**

| SMITH,JOHN                                        | Employee                              | ID: | N01XXXXXX | Benefit Reco    | ord: 0       |             |
|---------------------------------------------------|---------------------------------------|-----|-----------|-----------------|--------------|-------------|
| Plan Type                                         |                                       |     |           | Find   View A   | II First 【 1 | of 1 🖸 Last |
| *Plan Type:                                       | Q                                     |     |           |                 |              | + -         |
| Coverage                                          |                                       |     |           | Find   View All | First 🚺 1 of | f 1 🕨 Last  |
| *Deduction Begin Date:<br>Participation Election: | 01/16/2018 ₿ Ф<br>● Elect ○ Terminate | ф   | *Election | n Date: 01/16   | 6/2018       | + -         |
| Benefit Plan:                                     | C ■ Tier                              |     | Option    | Code:           |              |             |
|                                                   |                                       |     |           |                 |              |             |

#### **Inputs No Longer Needed from Employers**

General Deduction Data

#### **Create General Deductions**

| SMITH,JOHN                                  | Empl ID: N01XXXXX Empl Record: 0      |
|---------------------------------------------|---------------------------------------|
| Company: NYS STATE OF NEW YORK              |                                       |
| General Deduction                           | Find   View All First 🚺 3 of 5 🕨 Last |
| *Deduction Code: 610 Q ERS Loans            | + -                                   |
| Deduction Details                           | Find View All First 🗹 1 of 2 🕨 Last   |
| *Effective Date: 08/17/2017                 | Take on all Paygroups: 🗹 🛛 🛨 🗖        |
| *Deduction Calculation Routine: Flat Amount | $\checkmark$                          |
| Deduction End Date:                         | Deduction Rate or %:                  |
| Loan Interest %:                            | Flat/Addl Amount: \$111.00            |
| Goal Amount:                                | Current Goal Balance:                 |
|                                             | Ded stopped by Self Serv User:        |
| This data was last updated by Online User   | Data last updated on 08/28/2017       |
|                                             |                                       |

# **KEY DATES & ACTIVITIES**

### **Dates & Activity Cutoffs**

- Retirement Online will be taken down for upgrade starting on April 19, 2019
- Due to the way State Payroll files will be processed and return information automatically loaded into PayServ in the future, you may need to change the way you work and the data you input into PayServ around the Go-Live date
  - Cessation Dates
  - Loan and Service Credit Purchase Start/Stop/Modifications
  - Member Enrollments

## **Key Legacy Activities & Processing Dates**

| Activity                                                                  | Details                                                                                                    |
|---------------------------------------------------------------------------|----------------------------------------------------------------------------------------------------|
| Loan & Service Credit<br>Purchase (SCP) <b>STOP</b><br>Deductions         | <ul> <li>Complete all Stop Deductions received through the existing process effective May 30<sup>th</sup> or earlier (make changes by April 30<sup>th</sup>)</li> <li>Stop deductions with an effective date of June 1<sup>st</sup> or later do not need action by employers</li> <li>After Go-Live: Payroll security holders can view Start/Stop/Modify deduction changes on the Loans/SCP Deduction change page</li> </ul> |
| Loan & Service Credit<br>Purchase (SCP)<br><b>Start/Modify</b> Deductions | <ul> <li>Complete all Start/Modify Deductions in PayServ received through existing process (make changes by April 30<sup>th</sup>)</li> <li>After Go-Live, all new Start/Modify deductions will be automatically loaded into PayServ through the State Payroll return file</li> <li>After Go-Live: Payroll security holders can view Start/Stop/Modify deduction changes on the Loans/SCP Deduction Change page</li> </ul>   |

## **Key Legacy Activities & Processing Dates**

| Activity               | Details                                                                                                    |
|------------------------|----------------------------------------------------------------------------------------------------|
| Cessation Date Updates | <ul> <li>Make all Cessation Date updates in PayServ received via existing<br/>letter process (make changes ASAP)</li> <li>After Go-Live: Payroll Security role holders will receive notifications<br/>for cessation dates, but they will automatically be loaded into<br/>PayServ.</li> <li>After Go-Live: Payroll Security holders can also view contribution<br/>rates on the Member Contribution Rates page.</li> </ul> |
| Member Enrollments     | <ul> <li>All Enrollment applications submitted to NYSLRS through Feb 28 will<br/>be fully processed. Update PayServ as you receive the retirement<br/>information. (this includes Mandatory and Optionals)</li> <li>Continue reporting Optional Registrations through the current fax<br/>process until Go-Live</li> <li>Effective March 1<sup>st</sup>, Hold Mandatory Registration forms</li> </ul>                      |

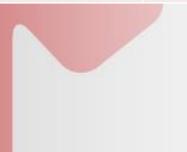

## **Key Interim Activities and Processing Dates**

#### **Expected Action**

MARCH\* 3/1/2019 – 4/2/2019

**Dates** 

• Submit Optional Enrollment forms to NYSLRS via Fax or Mail (Ensures correct DOM)

\*Or earlier if ENROLLMENT FORMS WERE NOT SUBMITTED TO NYSLRS BY 2/28

Hold Mandatory Enrollment forms until Retirement Online is available mid-May

• Enter Enrollment Information (e.g., Registration Number, Contribution Rate) into the Retirement Plan Page in PayServ for Enrollments submitted to NYSLRS prior to 03/01/2019.

| <b>Key Interim Activities and Processing Dates</b> |                                                                                                    |  |  |  |
|----------------------------------------------------|----------------------------------------------------------------------------------------------------|--|--|--|
| Dates                                              | Expected Action                                                                                                    |  |  |  |
| APRIL                                              | <ul> <li>Submit Optional Enrollment forms to NYSLRS via<br/>Fax or Mail (ensures correct DOM)</li> </ul>                                                                                                 |  |  |  |
| 4/3/2019 – Mid-May                                 | Mandatory Enrollment information does not<br>need to be submitted to NYSLRS. The job data<br>entered into PayServ will be used to automatically<br>enroll mandatory members.                             |  |  |  |
|                                                    | Enrollment Information (e.g., Registration<br>Number, Contribution Rate) does not need to be<br>entered in PayServ. Retirement Plan Page<br>information will be sent directly from NYSLRS to<br>PayServ. |  |  |  |
|                                                    | Payroll Security role holders will be able to see<br>New Hire information in Retirement Online on the<br>New Hire Summary page                                                                           |  |  |  |

# **Key Interim Activities and Processing Dates**

#### Expected Action

MAY

**Dates** 

Starting Mid-May

Complete new Optional Enrollments via Retirement Online's Enrollment Dashboard, must upload signed form (can still fax or mail)

# Complete Mandatory Enrollments that were held 3/1 – 4/2 via Retirement Online's Enrollment Dashboard

Mandatory Enrollments > 4/2 will no longer need any action by the agencies. The job data entered into PayServ will be used to automatically enroll mandatory members.

Enrollment Information (Mand & Opt'l) does NOT need to be entered in PayServ

Payroll Security role holders will be able to see New Hire information in *Retirement Online* on the New Hire Summary page

## **Summary of Enrollment Dates**

#### Dates

#### **Expected Action**

| MARCH<br>3/1/2019 – 4/2/2019<br>*Or earlier if ENROLLMENT<br>FORMS WERE NOT SUBMITTED<br>TO NYSLRS BY 2/28 | <ul> <li>Submit Optional Enrollment forms to NYSLRS via Fax or Mail</li> <li>Hold Mandatory Enrollment forms until <i>Retirement Online</i> is available mid-May</li> <li>Enter Enrollment Information (e.g., Registration Number, Contribution Rate) into the Retirement Plan Page in PayServ for Enrollments submitted to NYSLRS prior to 03/01/2019</li> </ul>                                                                                                    |
|----------------------------------------------------------------------------------------------------|----------------------------------------------------------------------------------------------------|
| <b>APRIL</b><br>4/3/2019 – Mid-May                                                                         | <ul> <li>Submit Optional Enrollment forms to NYSLRS via Fax or Mail</li> <li>Mandatory Enrollment forms do not need to be submitted to NYSLRS. The job data entered into PayServ will be used to automatically enroll mandatory members (remember to enter SSN &amp; Retired Indicator on hires)</li> <li>Enrollment Information (e.g., Registration Number, Contribution Rate) does not need to be entered in PayServ. Retirement Plan Page information will be sent directly from NYSLRS to PayServ.</li> <li>Payroll Security role holders will be able to see New Hire information in <i>Retirement Online</i> on the New Hire Summary page</li> </ul>                                                                                                    |
| MAY<br>Starting Mid-May                                                                                    | <ul> <li>Complete new Optional Enrollments via <i>Retirement Online's</i> Enrollment Dashboard (must upload signed form)</li> <li>Complete Mandatory Enrollments that were held 3/1 – 4/2 via <i>Retirement Online</i></li> <li>Mandatory Enrollments &gt; 4/2 will no longer need any action by the agencies. The job data entered into PayServ will be used to automatically enroll mandatory members (remember to enter SSN &amp; Retired Indicator on hires).</li> <li>Enrollment Information (e.g., Reg. Number, Contribution Rate) does not need to be entered in PayServ. Retirement Plan Page information will be sent directly from NYSLRS to PayServ for all enrolled state members (optional and mandatory).</li> <li>Payroll Security role holders will be able to see New Hire information in <i>Retirement Online</i> on the New Hire Summary page</li> </ul> |

### Impact on Enrollments During Upgrade

#### What is the Impact of Untimely Enrollment?

- Same as today
- Missing Days & Earnings in NYSLRS\*
- Service Credit Purchase Account (a.k.a. Arrears owed)

#### Who may be impacted?

#### Mandatory Members:

- <u>March</u>: those who were physically entered into PayServ between 3/1 4/2, but not enrolled through *Retirement Online* until > Go-live (by Agency or by NYSLRS staff)
- <u>April:</u> those who were physically entered into PayServ after 4/2, but not enrolled through *Retirement Online* until > Go-live (by Agency or by NYSLRS staff)

#### **Optional Members:**

 Those who were hired on or after March 1, but were not enrolled through Retirement Online until > Go-Live (by Agency or by NYSLRS staff)

\*Note: Any days/earnings associated to the 4/25 check and after, will be reported by State Payroll for all employees that are eligible to join NYSLRS regardless of if they have a Registration number

### Impact on Enrollments During Upgrade

#### What Actions Do Agency Staff Need To Take?

- Any days and earnings received (i.e. prior to 4/25) by the impacted members before they were enrolled should be reported to NYSLRS
- Payroll security role holders can use Retirement Online's Search Employee function to confirm what's been reported by PayServ
- Agencies must submit RS2050s for the missing days and earnings
- Members must make their accounts whole
- Prompt submission of RS2050s will minimize the costs owed

### **NYSLRS/PayServ Cutover Calendar**

| Mon. 04/01                                                                       | Tue. 04/02                                                                      | Wed. 04/03                                                                                                 | Thu. 04/04                                                        | Fri. 04/05                                                                                 |
|----------------------------------------------------------------------------------|---------------------------------------------------------------------------------|----------------------------------------------------------------------------------------------------|-------------------------------------------------------------------|--------------------------------------------------------------------------------------------|
| Continue to submit<br>Optional Enrollments<br>to NYSLRS                          | Last day when<br>Mandatory<br>Enrollments should<br>be held                     | Mandatory<br>Enrollments entered<br>into Payserv no<br>longer need to be<br>sent to NYSLRS<br>4/3 Paycheck |                                                                   | Last day to update<br>the Retirement<br>Indicators in PayServ<br>for retired<br>employees. |
| Mon. 04/08                                                                       | Tue. 04/09                                                                      | Wed. 04/10                                                                                                 | Thu. 04/11                                                        | Fri. 04/12                                                                                 |
|                                                                                  | NYSLRS receives Job<br>Data transactions<br>from Payserv from<br>the past week. |                                                                                                    | 4/11 Paycheck                                                     |                                                                                            |
| Mon. 04/15                                                                       | Tue. 04/16                                                                      | Wed. 04/17                                                                                                 | Thu. 04/18                                                        | Fri. 04/19                                                                                 |
|                                                                                  | NYSLRS receives Job<br>Data transactions<br>from Payserv from<br>the past week. | 4/17 Paycheck                                                                                              |                                                                   | Cutover time period<br>begins<br>All NYSLRS systems<br>shutdown                            |
| Mon. 04/22                                                                       | Tue. 04/23                                                                      | Wed. 04/24                                                                                                 | Thu. 04/25                                                        | Fri. 04/26                                                                                 |
| NYSLRS IVR & Call<br>Center will have read-<br>only access<br>throughout Cutover | NYSLRS receives Job<br>Data transactions<br>from Payserv from<br>the past week. |                                                                                                    | 4/25 Paycheck<br>(Now includes all<br>eligible employees<br>info) |                                                                                            |

### **NYSLRS/PayServ Cutover Calendar**

| Mon. 04/29                                                                                                    | Tue. 04/30                                                                      | Wed. 05/01    | Thu. 05/02   | Fri. 05/03                                                                                                    |
|----------------------------------------------------------------------------------------------------|---------------------------------------------------------------------------------|---------------|--------------|----------------------------------------------------------------------------------------------------|
|                                                                                                    | NYSLRS receives Job<br>Data transactions from<br>Payserv from the past<br>week. | 5/1 Paycheck  |              |                                                                                                    |
| Mon. 05/06                                                                                                    | Tue. 05/07                                                                      | Wed. 05/08    | Thu. 05/09   | Fri. 05/10                                                                                                    |
| *NYSLRS sends Enrollment<br>Information, Refunds<br>Information, and Deduction<br>Information processed<br>during the Cutover time<br>period to PayServ | NYSLRS receives Job<br>Data transactions from<br>Payserv from the past<br>week. |               | 5/9 Paycheck | State Payroll loads<br>Enrollment Information<br>processed on 5/7, Refunds<br>from 5/9 Paycheck, and<br>new Deduction Information   |
| Mon. 05/13                                                                                                    | Tue. 05/14                                                                      | Wed. 05/15    | Thu. 05/16   | Fri. 05/17                                                                                                    |
| *Begin submitting new<br>Optional Enrollments in<br><i>Retirement Online</i> .<br>*Submit Mandatory<br>Enrollments held during<br>March.                | NYSLRS receives Job<br>Data transactions from<br>Payserv from the past<br>week. | 5/15 Paycheck |              | State Payroll loads<br>Enrollment Information<br>processed on 5/14, Refunds<br>from 5/15 Paycheck, and<br>new Deduction Information |

\* Date is subject to change based on Cutover progress

# WILL I NEED ACCESS TO RETIREMENT ONLINE?

#### **State Agency Access to Retirement Online**

#### Contact Types

- Individuals at your agency that are designated to receive paper notices from NYSLRS (i.e. Rolodex)
- Limited numbers, primary and alternate
- Security Roles
  - Individuals at your agency who have a business need to access Retirement Online to view notifications, view data, or enroll members
  - Can have multiple people designated
  - Must be defined as a Contact (can be a "System User")

## **Contact & Security Administrator Roles**

#### Employer Contact Administrators

- Maintains employer contact information for individuals with whom NYSLRS communicates about topics including payroll, personnel, security, etc.
- Completes periodic reviews and updates to employer contacts. This includes adding new contacts, removing old contacts, and modifying the demographic information of existing contacts.
- Agencies using BSC will have one contact admin – BSC will have two contact admins

#### **Employer Security Administrators**

- Requests *Retirement Online* system access for their location code for users who need it to do business with NYSLRS.
- Monitors for fraud or suspicious activity.
- Reports unusual activity to NYSLRS for follow up.
- Remove access when necessary.
- BSC will act as security admins for their clients.

## **Review/Update Employer Security Roles**

| Security Role          | Description                                                                                                    |
|------------------------|----------------------------------------------------------------------------------------------------|
| Security Administrator | Requests <i>Retirement Online</i> system access for their location<br>code for users who need it to do business with NYSLRS.<br>Monitors for fraud or suspicious activity. Reports unusual<br>activity to NYSLRS for follow up. Remove access when<br>necessary.                                                                                                    |
| Contact Administrator  | Maintains employer contact information for the organization.<br>Completes periodic reviews and updates to employer contacts.<br>This includes adding new contacts, removing old contacts, and<br>modifying the demographic information of existing contacts.                                                                                                    |
| Payroll                | Accesses and views a listing of all contribution rates and<br>effective date of any rate changes for employees at their<br>location code. Also receives requests to maintain payroll<br>deductions owed to NYSLRS. Has the ability to view the<br>Employer Reporting Dashboard and the information contained<br>within, including posted reports, member contribution rates,<br>new hire summaries, employee report histories, and improper<br>withholdings |
| Personnel              | Completes member enrollment transactions for new employees at their location code.                                                                                                    |

# WHAT'S NEXT?

### **Refresher Training**

- Member Enrollment & Notifications Self-Paced Training is available on the Employer Learn More & Get Ready Page
- NYSLRS is hosting Member Enrollment Refresh & Practice webinars for both State and Local employers – register for these on the Learn More & Get Ready Page
  - **PRACTICE** Optional Enrollments now!

### **Questions & Inquiries**

- For any questions regarding the Contact and Security Admins:
  - Please contact the Employer Access team at <u>NYSLRS\_Employer\_Access@osc.state.ny.us</u>
- For general Employer Retirement Online issues, support, or questions;
  - Please contact the Retirement Online Employer Help Desk at <u>RetirementHelpDesk@osc.state.ny.us</u>
  - Or by phone at (844) 619-9614

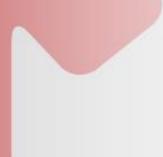

# **ANY QUESTIONS?**